# **OpenVPN**

## **Informations**

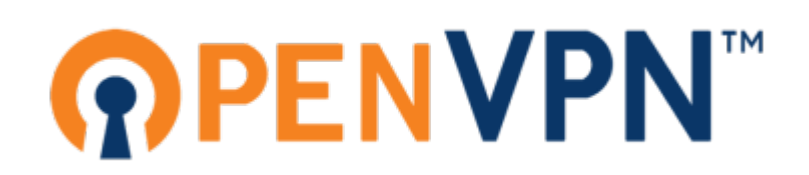

OpenVPN est un logiciel libre permettant de créer, ou de se connecter a un VPN.

Ce logiciel permet à d'établir des connexions VPN, que ce soit de site-en-site ou bien en tant qu'accès nomade, de manière chiffré grâce à TLS.

Disponible sur Linux / Windows / Mac OS X / iOS / Android, c'est l'une des solutions les plus sécurisés aujourd'hui.

## **Installation et pré-configuration**

Toute la manipulation coté serveur est réalisé sur le packet OpenVPN 2.4 (sous debian 9)

```
# apt install openvpn easy-rsa
```
Ensuite on va créer tous les dossiers nécessaire

# mkdir -p /etc/openvpn/jail/tmp # mkdir /etc/openvpn/clients-conf # cp -r /usr/share/easy-rsa /etc/openvpn/

ensuite modifier le fichiers de variables /etc/openvpn/easy-rsa/vars afin de faire correspondre à la réalité les valeurs suivantes :

```
export KEY_COUNTRY="FR"
export KEY_PROVINCE="75"
export KEY_CITY="Ville"
export KEY_ORG="Nom de la societé"
export KEY_EMAIL="email@domaine.fr"
export KEY_OU="IT"
```
On va ensuite générer les clés et les certificats pour le serveur

```
# cd /etc/openvpn/easy-rsa/
# source vars
# ./clean-all
# openssl dhparam -out keys/dh4096.pem 4096
```

```
# ./pkitool --initca
# ./pkitool --server server
# openvpn --genkey --secret keys/ta.key
```
la commande 'openssl' peut prendre beaucoup de temps (environ 30 min sur un VPS d'OVH).

Il faut ensuite autoriser le noyaux linux à faire du 'FORWARD', il faut juste lancer les deux commandes suivante :

```
# sed -i 's/#net.ipv4.ip forward=1/net.ipv4.ip forward=1/g' /etc/sysctl.conf
# echo 1 > /proc/sys/net/ipv4/ip_forward
```
On va passer aux différentes configurations possibles. Il faudra obligatoirement faire des modifications dans certains fichiers, certaines seront expliqué, à vous de faire vos recherches pour vous adapter à vos besoins.

## **VPN Nomade**

## **Configuration du serveur**

Téléchargé le ficher [suivant](https://wiki.virtit.fr/lib/exe/fetch.php/configurations:openvpn:nomade.conf).

Il est fait pour fonctionner, cependant vous pouvez modifier certains paramètres mais il faudra les reporter dans la configuration du client.

il faudra ensuite taper la commande suivante :

# iptables -t nat -A POSTROUTING -s 10.8.0.0/24 -o eth0 -j MASQUERADE

et d'ajouter la ligne suivante dans le ficher /etc/network/interfaces sous une interface

post-up iptables -t nat -A POSTROUTING -s 10.8.0.0/24 -o eth0 -j MASQUERADE

### **Configuration du client**

Téléchargé le ficher [suivant](https://wiki.virtit.fr/lib/exe/fetch.php/configurations:openvpn:client_nomade.conf).

Et modifier le pour qu'il correspond à votre configuration notamment à la ligne 'remote' où il faudra y mettre l' IP/FQDN du serveur.

Si vous voulez que tout le trafic du client soit rediriger dans le tunnel il faut ajouter à la fin de ce fichier :

redirect-gateway def1

sinon, il faut ajouter toutes les routes que vous voulez router à la fin de ce même fichier

route 10.0.0.0 255.255.255.0

## **Ajouter un client**

Pour créer un client il faut lancer les commandes suivantes :

```
# cd /etc/openvpn/easy-rsa/
# source vars
# ./build-key-pass <nom>
```
# **ANCIENNE VERSION**

## **Mise en place d'une solution d'OpenVPN**

#### **1 - Préparation du serveur**

L'installation du serveur ce fait sur Debian 8.5 Cette page peux se retrouver obsolète d'ici quelques mois, mais la procédure se retrouvera sensiblement identique.

#### **2 - Installation de l'OpenVPN**

OpenVPN étant certifié par la communauté Debian, le paquet est donc disponible librement sur leur dépôts officiel. Il suffi de rentrer :

```
apt-get update
apt-get install openvpn
```
Le paquet emporte avec lui de base des fichiers pour configurer le chiffrement par clé. la configuration de base y etant aussi importé, nous allons la copier au sein du répertoire OpenVPN.

```
mkdir /etc/openvpn/easy-rsa/
cp -r /usr/share/easy-rsa/* /etc/openvpn/easy-rsa/
```
Nous allons simplifier la création des clé chiffré avec l'ajout de paramètres de base, cela sera les information de l'entreprise par exemple:

pico /etc/openvpn/easy-rsa/vars

Il faut modifier les valeurs suivantes:

```
export KEY_COUNTRY="FR"
export KEY PROVINCE="06"
export KEY_CITY="Nissa"
export KEY_ORG="nicolargo.com"
export KEY_EMAIL="dtc@hadopi.fr"
```
On va créer la clé privé et publique du serveur:

```
cd /etc/openvpn/easy-rsa/
source vars
./clean-all
./build-dh
./pkitool --initca
./pkitool --server server
openvpn --genkey --secret keys/ta.key
```
On va déplacer la clé du serveurs ainsi que celle de chaques clients dans un dossier spécifiques

```
mkdir /etc/openvpn/clés
cp keys/ca.crt keys/ta.key keys/server.crt keys/server.key keys/dh2048.pem
/etc/openvpn/clés
```
VOIR FICHIER [server.conf](https://wiki.virtit.fr/lib/exe/fetch.php/configurations:openvpn:server.conf)

Pour activer le FORWARD temporairement (effacer au redémarrage)

sh -c 'echo  $1$  > /proc/sys/net/ipv4/ip forward'

Pour activer définitivement le FORWARD (s'applique au redémarrage) Dans /etc/sysctl.conf dé-commenter la ligne :

net.ipv4.ip\_forward=1

Puis les règles de NAT pour iptables

iptables -t nat -A POSTROUTING -s 10.8.0.0/24 -o eth0 -j MASQUERADE

Pour activer la règle au reboot :

sh -c "iptables-save > /etc/iptables.rules"

Il faut rajouter cette ligne dans /etc/network/interfaces sous "iface eth0 inet …"

pre-up iptables-restore < /etc/iptables.rules

Création clé utilisateur: Modifier l'ip dans clés[/exemple.ovpn](https://wiki.virtit.fr/lib/exe/fetch.php/configurations:openvpn:exemple.ovpn) (ligne remote) le 1194 correspond au port

Il suffira de lancer le script [newclient.sh](https://wiki.virtit.fr/lib/exe/fetch.php/configurations:openvpn:newclient.sh) pour obtenir une clé client (ca.crt et ta.key sont publique et commune a tous les utilisateurs)

le fichier "nom du clients".ovpn peut etre lancer par le clients. ATTENTION le client doit l'ouvrir avec C:\ProgramFiles\OpenVPN\bin\openvpn.exe (En administrateur)

Sources : [Blog de Nicolargo](http://blog.nicolargo.com/2010/10/installation-dun-serveur-openvpn-sous-debianubuntu.html) (Obselete)

### **Note :**

Règle iptables pour rediriger les requêtes vers une autre une ip (NAT 1.1) sans modification de l'adresse qui émet

iptables -t nat -A PREROUTING -p tcp -d 188.165.42.128 -j DNAT --todestination 10.8.0.6

### **Note 2 :**

Le packet Resolvconf installer nativement sur Debian bloque les modifications DNS invoqué par Openvpn. Pour outrepasser cela, il suffit de rajouter les lignes suivante dans le fichier de configuration du client :

script-security 2 up /etc/openvpn/update-resolv-conf down /etc/openvpn/update-resolv-conf

From: <https://wiki.virtit.fr/> - **VirtIT**

Permanent link: **<https://wiki.virtit.fr/doku.php/kb:linux:generalites:openvpn?rev=1503872405>**

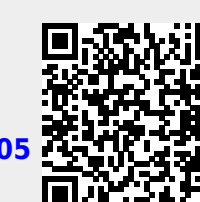

Last update: **2017/12/09 00:19**